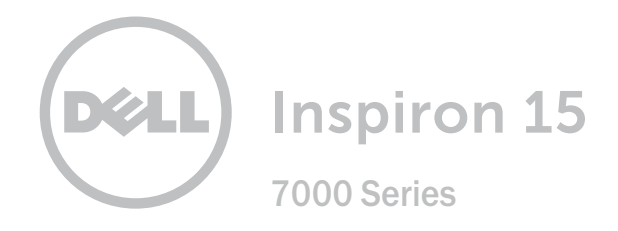

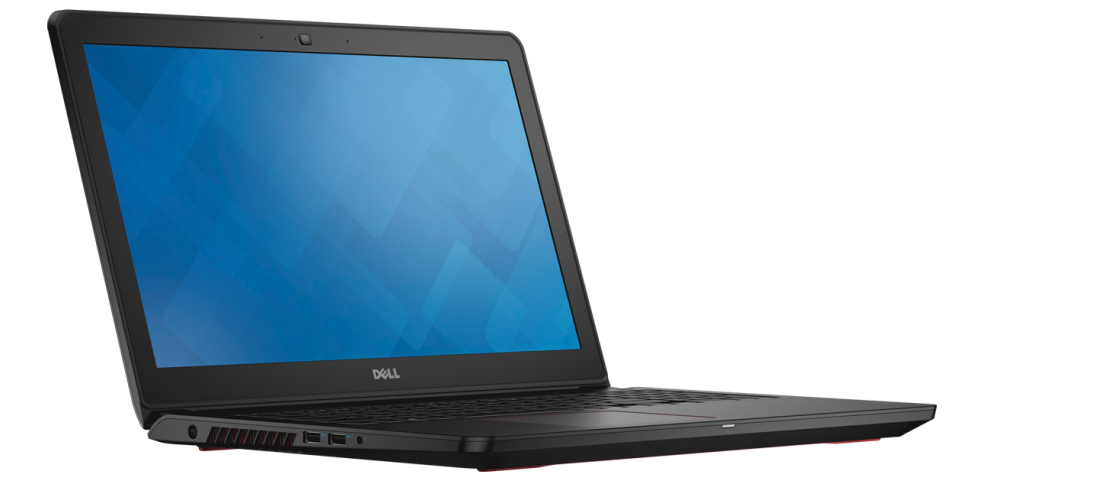

# **[Внешний вид](#page-1-0)**

**Технические [характеристики](#page-6-0)**

**Авторское право © 2015 Dell Inc. Все права защищены.** Данный продукт защищен законодательством США и международным законодательством в области защиты авторского права и интеллектуальной собственности. Dell™ и логотип Dell являются товарными знаками корпорации Dell в США и/или на других юрисдикционных территориях. Прочие товарные знаки и наименования, упомянутые в данном документе, могут являться товарными знаками соответствующих компаний.

2015 ‑ 10 Ред. A01 Нормативный номер модели: P57F | Тип: P57F002

Модель компьютера: Inspiron 15-7559

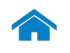

<span id="page-1-0"></span>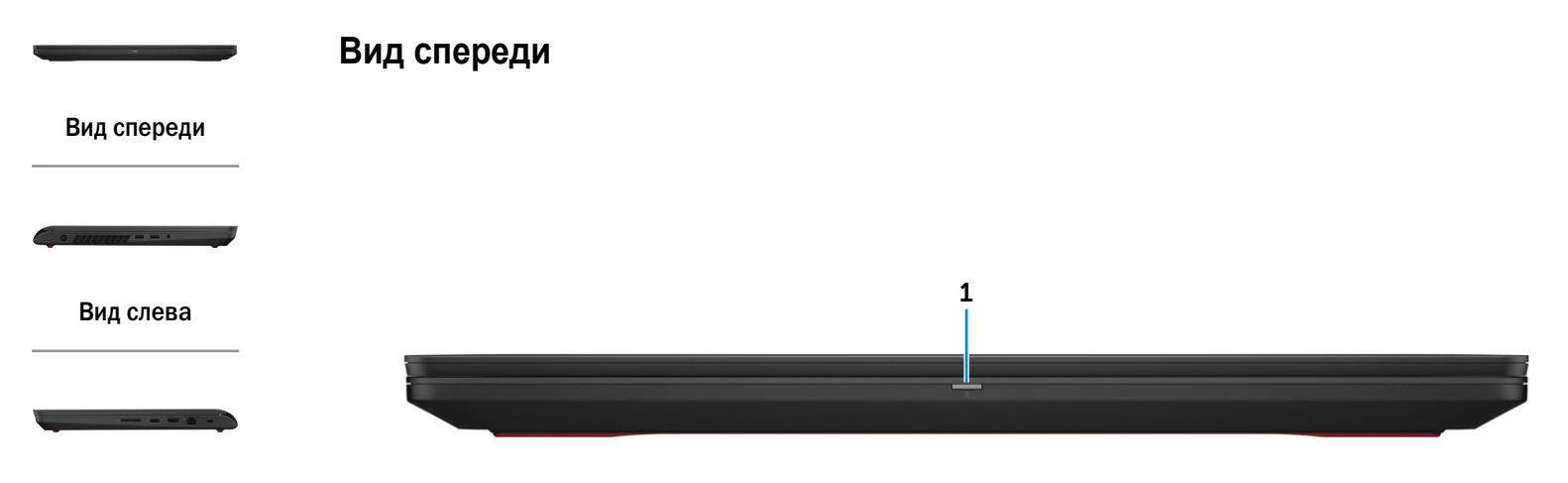

#### [Вид справа](#page-3-0)

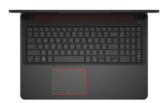

[Основание](#page-4-0)

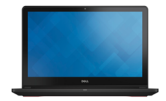

[Дисплей](#page-5-0)

#### 1 **Индикатор питания и уровня заряда батареи**

Отображается состояние питания и уровень заряда батареи. Светится белым: адаптер питания подключен, батарея заряжается.

Светится желтым: заряд аккумулятора низкий или критический.

Не светится: адаптер питания подключен к компьютеру и батарея полностью заряжена либо адаптер питания не подключен и заряда батареи достаточно.

<span id="page-2-0"></span>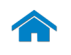

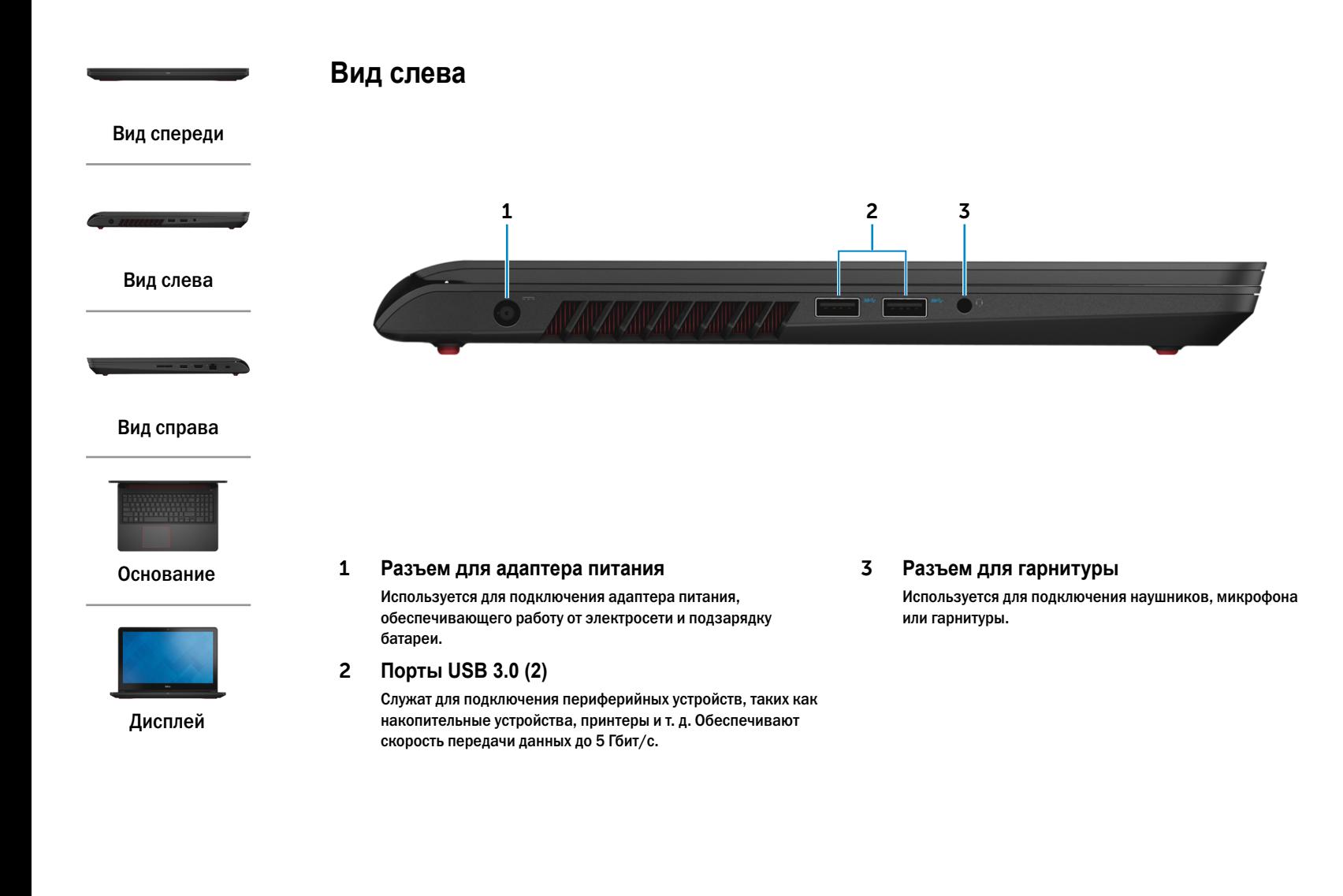

<span id="page-3-0"></span>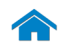

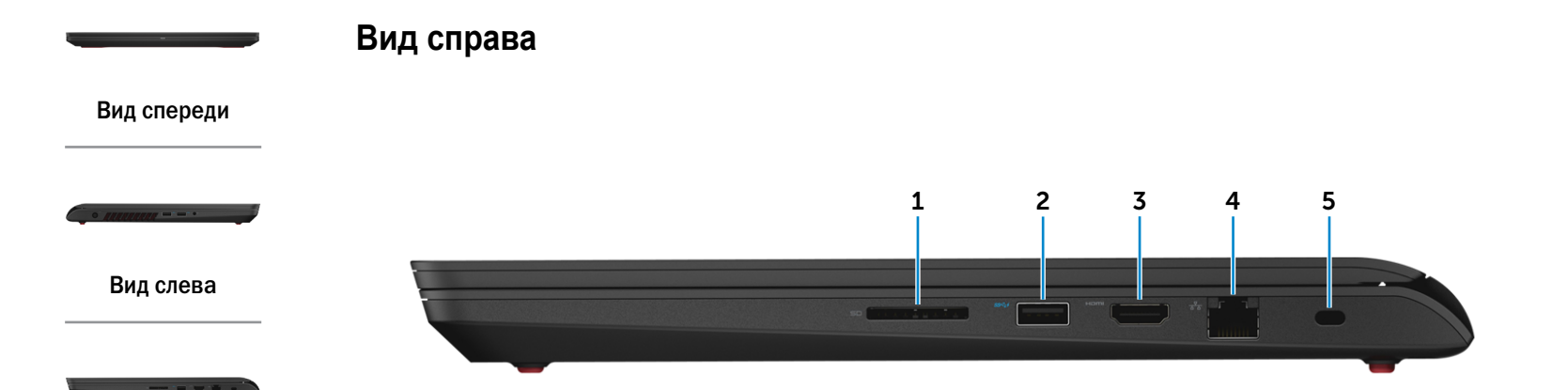

#### [Вид справа](#page-3-0)

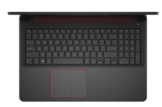

#### [Основание](#page-4-0)

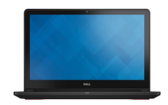

[Дисплей](#page-5-0)

**1 Устройство чтения карт памяти** Используется для работы с картами памяти.

#### **2 Порт USB 3.0 с поддержкой функции PowerShare**

Служит для подключения периферийных устройств, таких как накопительные устройства, принтеры и т. д. Обеспечивает передачу данных со скоростью до 5 Гбит/с.

Функция PowerShare позволяет заряжать устройства USB при выключенном компьютере.

#### **3 Разъем HDMI**

Используется для подключения телевизора или другого устройства, оснащенного входом HDMI. Обеспечивает вывод видео- и аудиоинформации.

#### **4 Сетевой порт**

Используется для подключения кабеля Ethernet (RJ45) от маршрутизатора или широкополосного модема для обеспечения доступа в локальную сеть или сеть Интернет.

#### **5 Гнездо защитного кабеля**

Используется для присоединения защитного кабеля, который позволяет предотвратить несанкционированное перемещение компьютера.

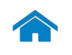

# **[Технические характеристики](#page-6-0) Внешний вид**

<span id="page-4-0"></span>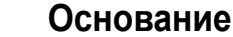

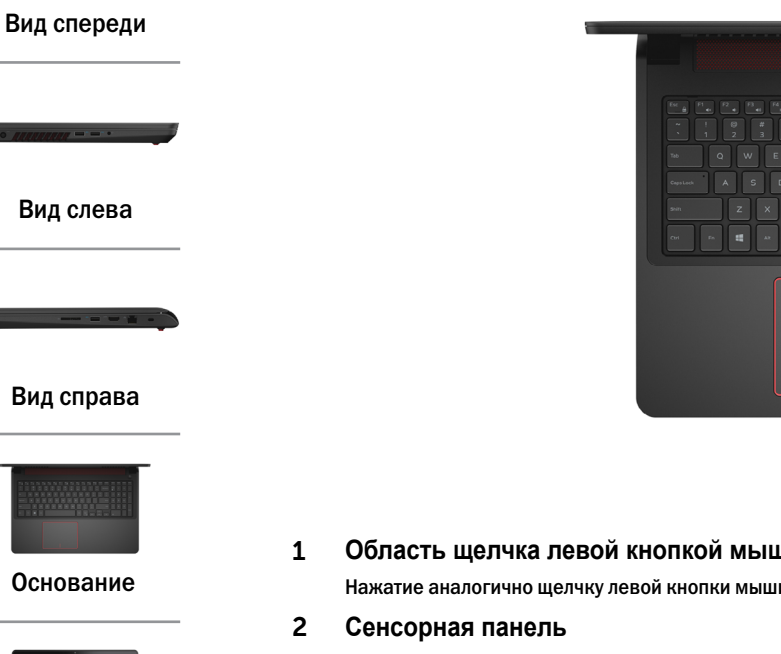

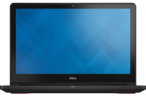

[Дисплей](#page-5-0)

1 **Область щелчка левой кнопкой мыши** Нажатие аналогично щелчку левой кнопки мыши.

> Проведите пальцем по сенсорной панели, чтобы переместить указатель мыши. Коснитесь для щелчка левой кнопкой мыши и коснитесь двумя пальцами для щелчка правой кнопкой мыши.

3 **Область щелчка правой кнопкой мыши** Нажатие аналогично щелчку правой кнопки мыши.

# $1 \t2 \t3$

#### 4 **Кнопка питания**

Нажмите для включения компьютера, если он выключен либо находится в режиме гибернации или в спящем режиме.

4

Нажмите для перевода включенного компьютера в спящий режим.

Нажмите и удерживайте в течение 4 секунд для принудительного выключения компьютера.

Значения индикатора кнопки питания:

Светится белым: компьютер включен.

Не светится: компьютер в режиме гибернации или выключен.

**ПРИМЕЧАНИЕ.** Функции кнопки питания можно Ø настроить в меню «Параметры питания». Подробная информация доступна в разделе *Я и мой компьютер Dell* на веб-сайте **www.dell.com/support/manuals**.

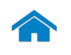

# **[Технические характеристики](#page-6-0) Внешний вид**

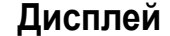

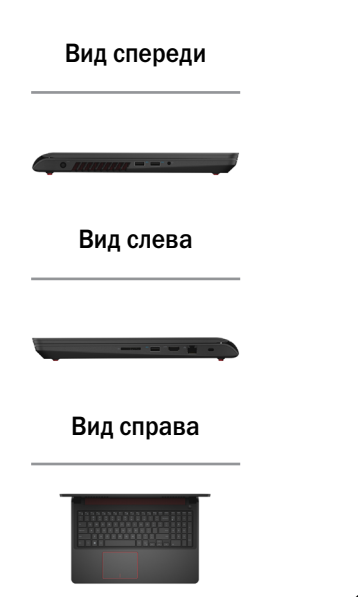

#### [Основание](#page-4-0)

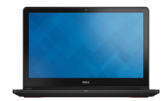

[Дисплей](#page-5-0)

<span id="page-5-0"></span>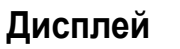

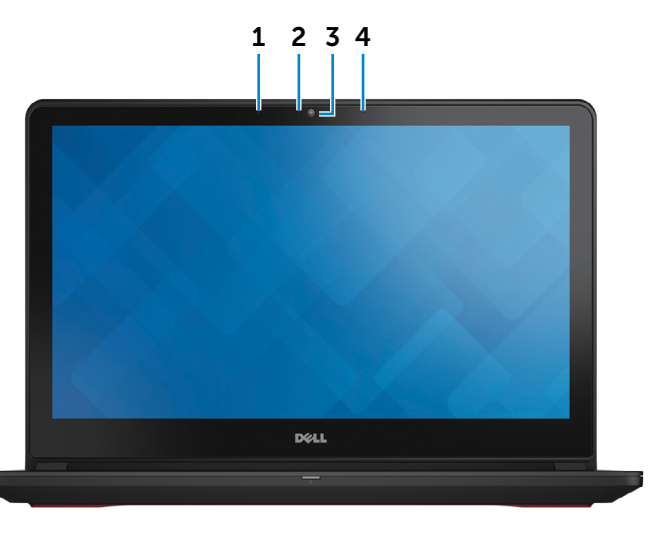

1 **Левый микрофон**

Цифровой микрофон для высококачественной записи звука, голосовых звонков и т. п.

#### 2 **Индикатор состояния камеры**

Светится, если камера используется.

#### 3 **Камера**

Позволяет проводить видеоконференции, делать фотоснимки и записывать видео.

#### 4 **Правый микрофон**

Цифровой микрофон для высококачественной записи звука, голосовых звонков и т. п.

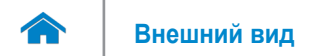

# <span id="page-6-0"></span>**Размеры и масса**

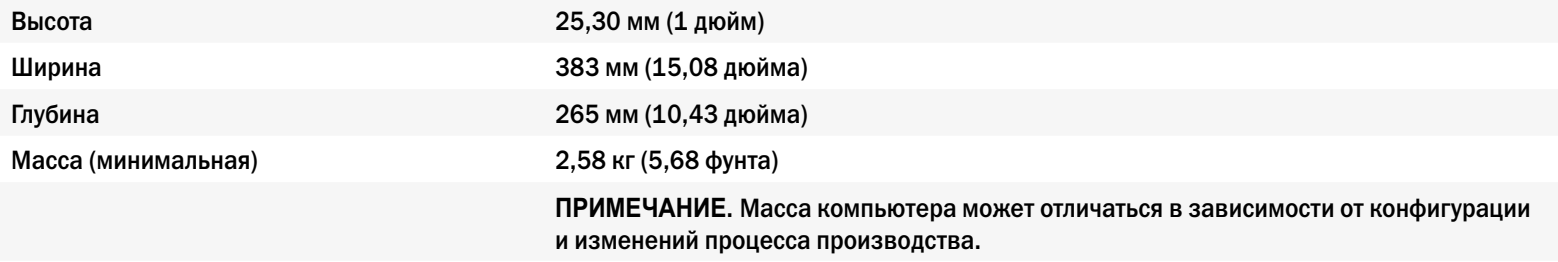

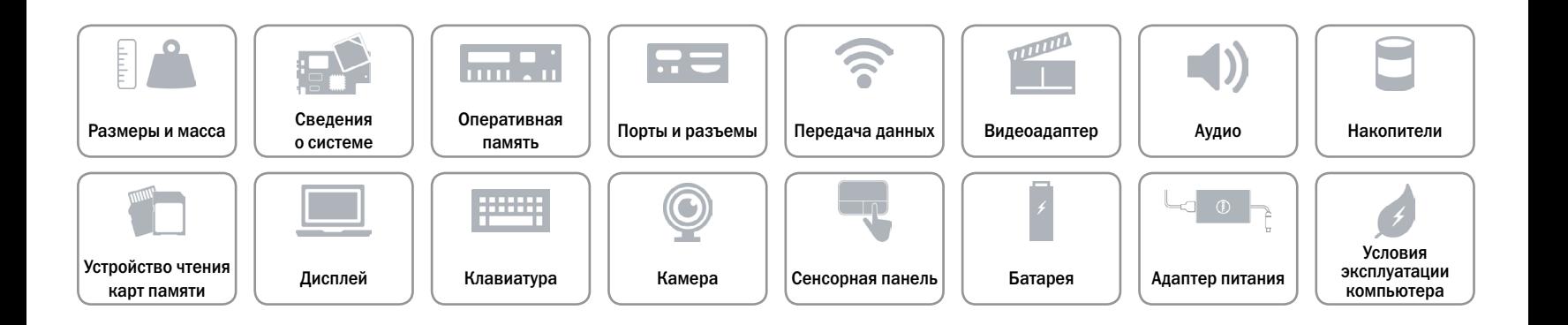

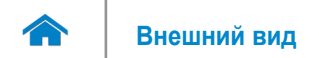

### <span id="page-7-0"></span>**Сведения о системе**

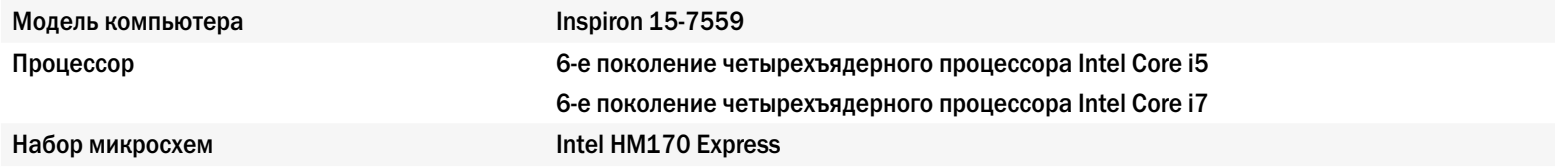

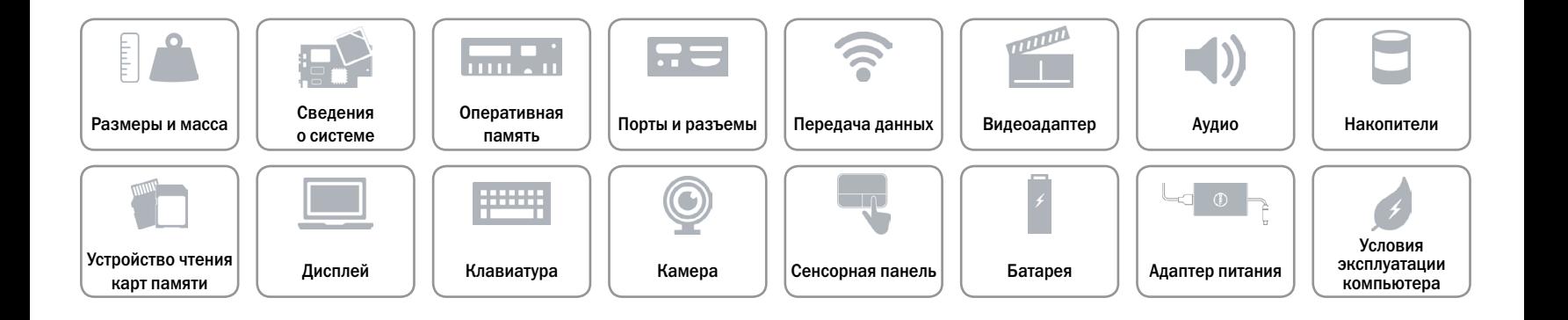

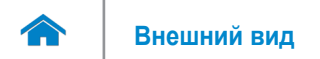

# <span id="page-8-0"></span>**Оперативная память**

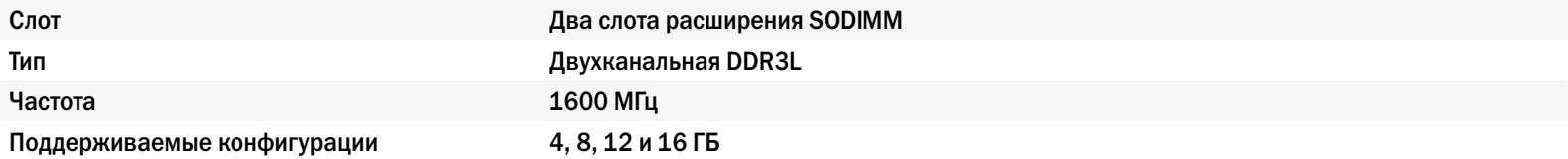

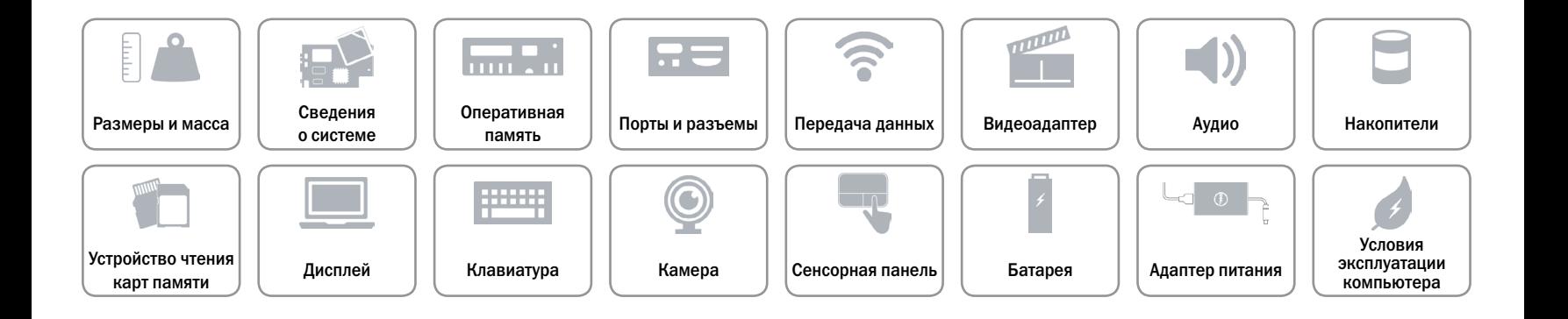

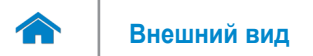

# <span id="page-9-0"></span>**Порты и разъемы**

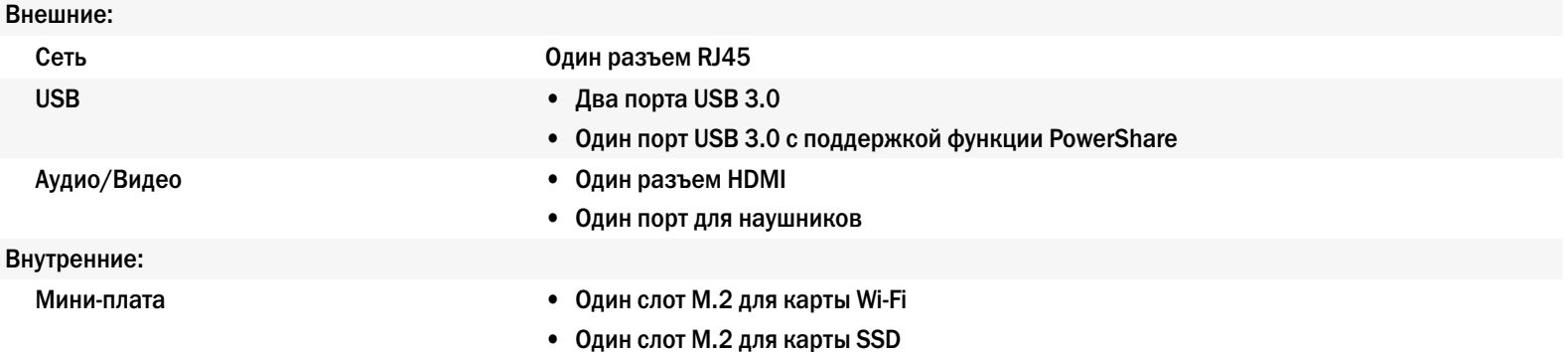

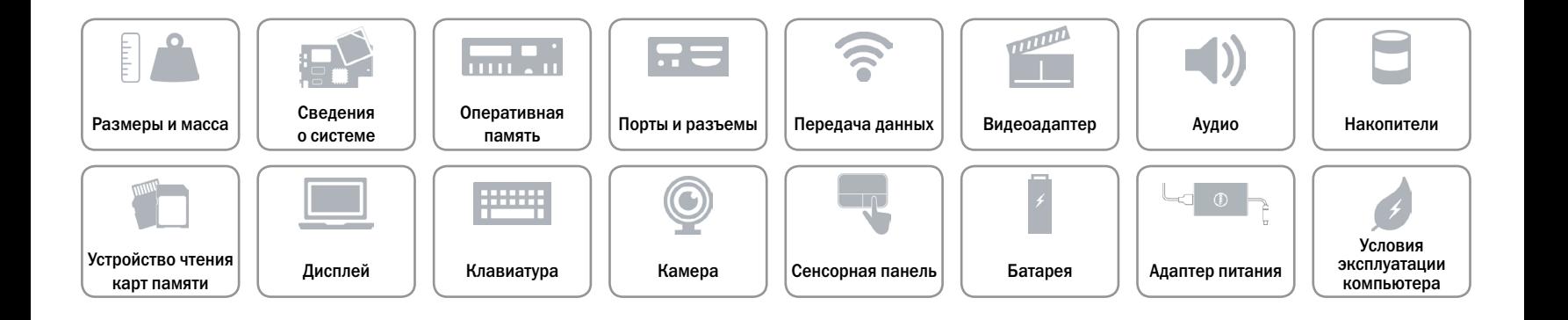

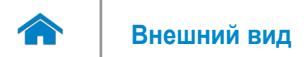

# <span id="page-10-0"></span>**Передача данных**

Беспроводная связь **•** Wi-Fi 802.11 ac

Ethernet Ethernet-контроллер 10/100/1000 Мбит/c, встроенный в системную плату

- 
- Bluetooth 4.0
- • WiDi

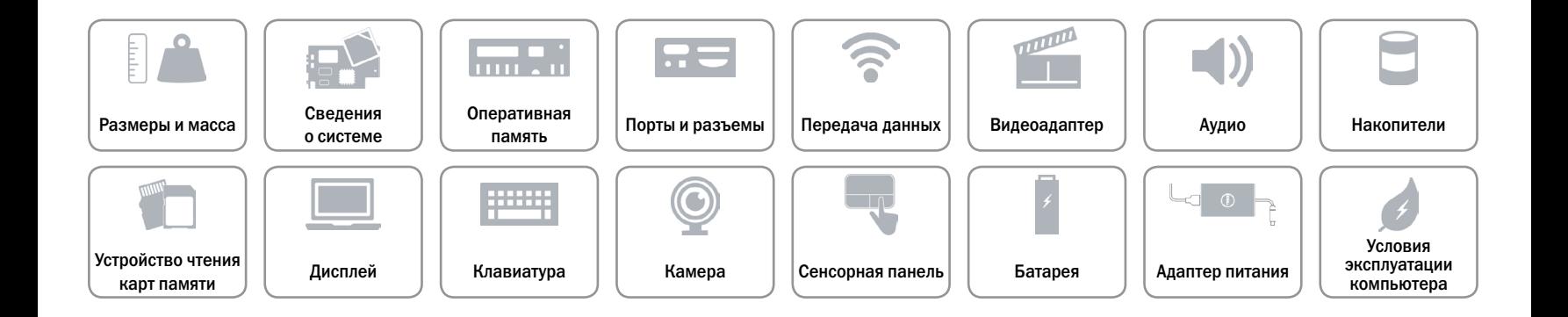

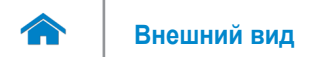

# <span id="page-11-0"></span>**Видеоадаптер**

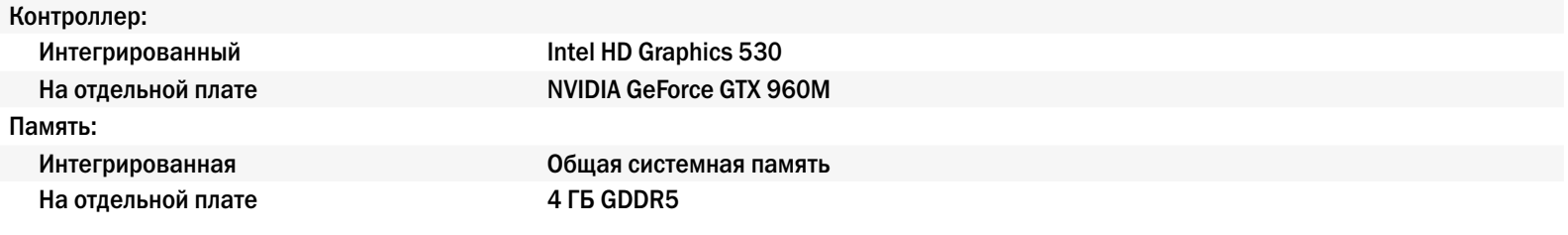

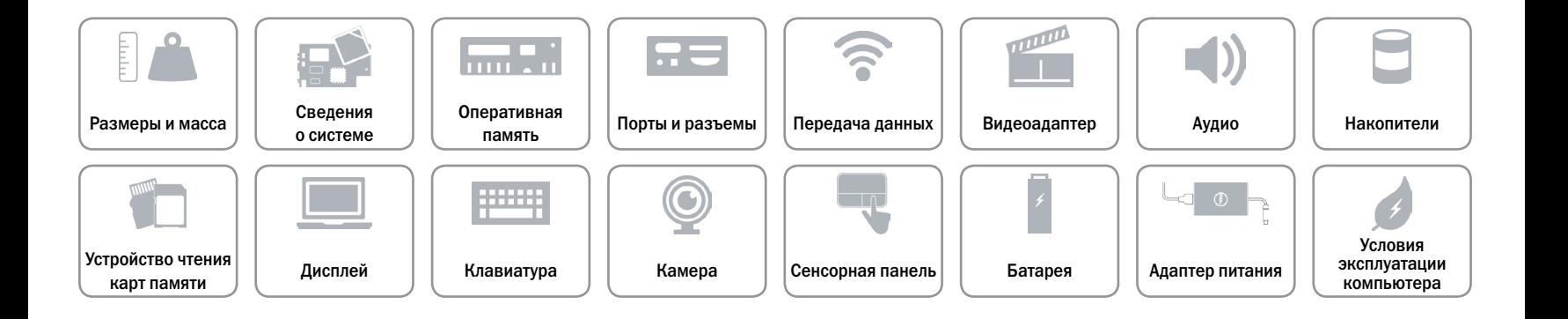

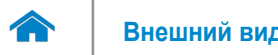

# <span id="page-12-0"></span>**Аудио**

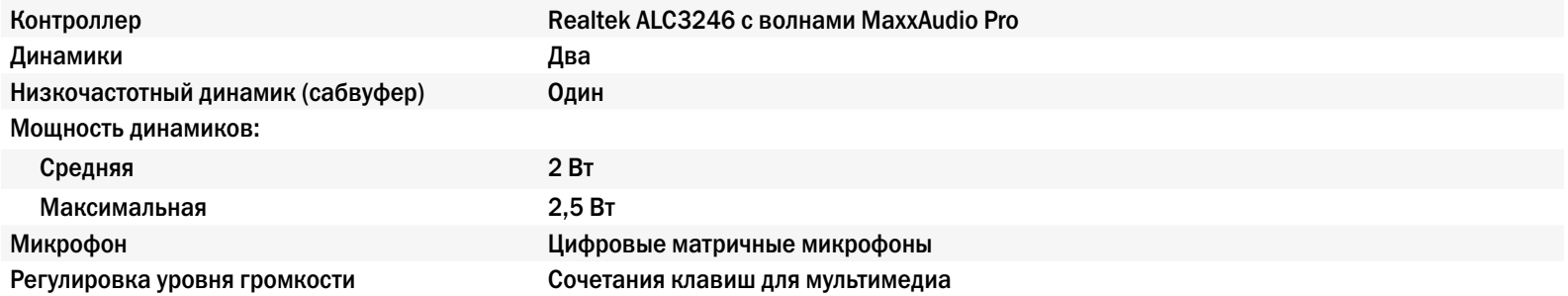

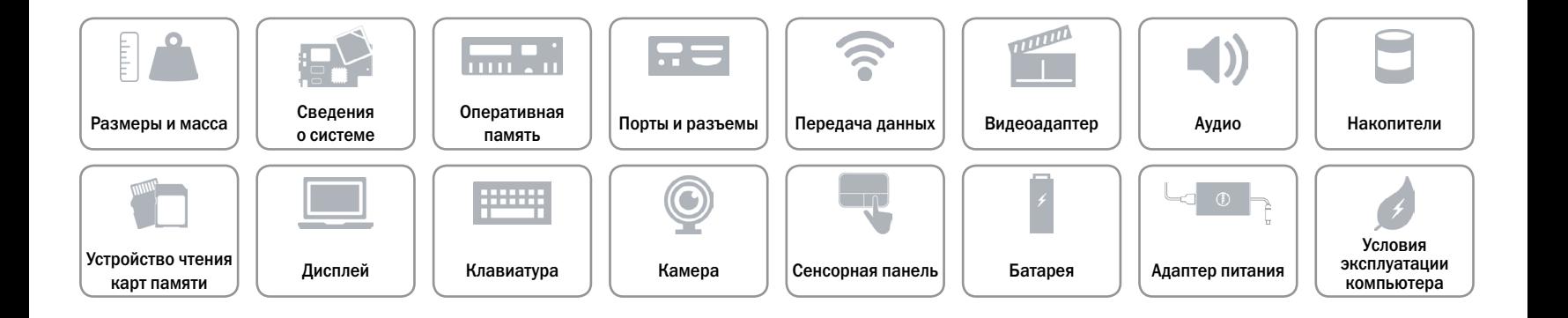

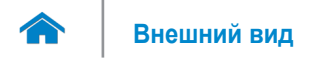

# <span id="page-13-0"></span>**Накопители**

Интерфейс SATA 6 Гбит/с Жесткий диск Один 2,5-дюймовый диск Твердотельный накопитель (SSD) Один накопитель M.2

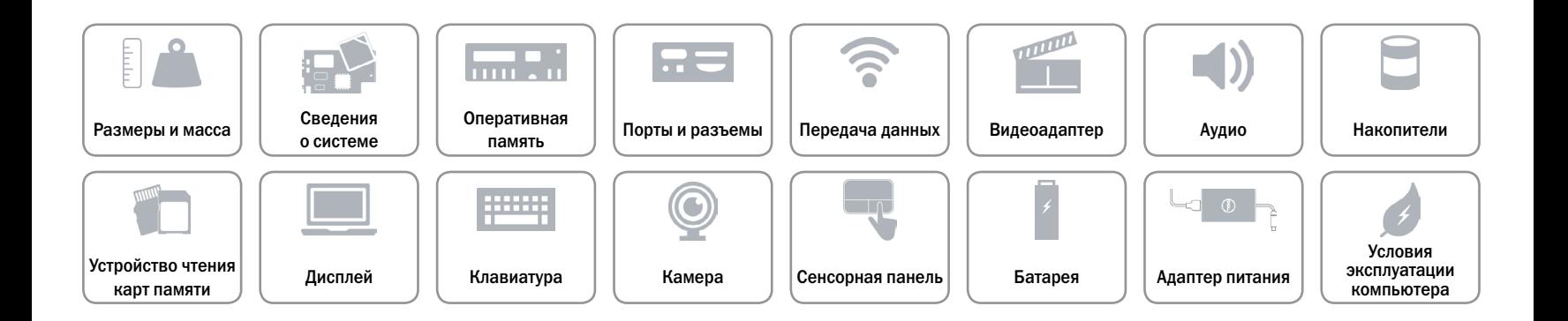

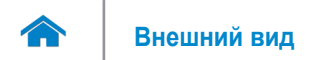

# <span id="page-14-0"></span>**Устройство чтения карт памяти**

Поддерживаемые типы карт памяти • SD (Secure Digital)

Тип Один слот «два в одном»

- 
- Мультимедийная карта памяти MultiMedia Card (MMC)

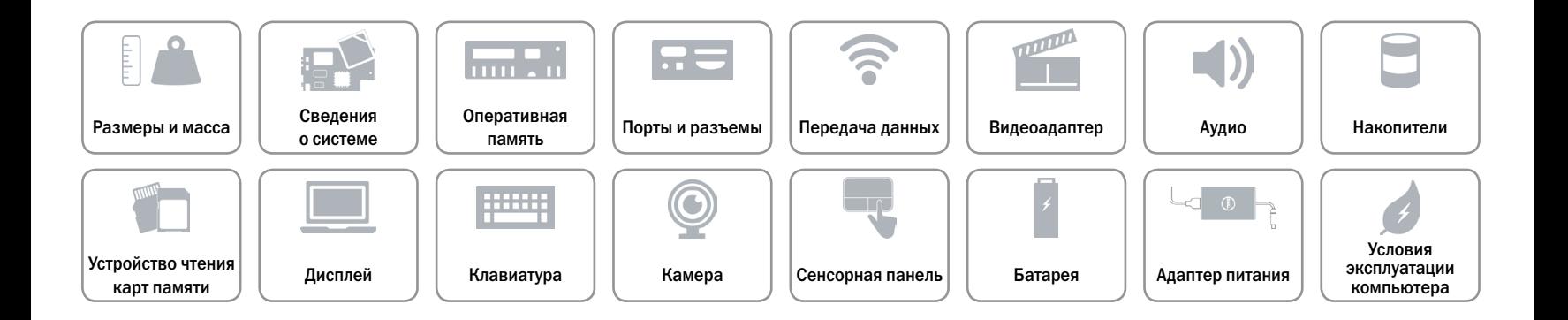

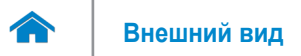

# <span id="page-15-0"></span>**Дисплей**

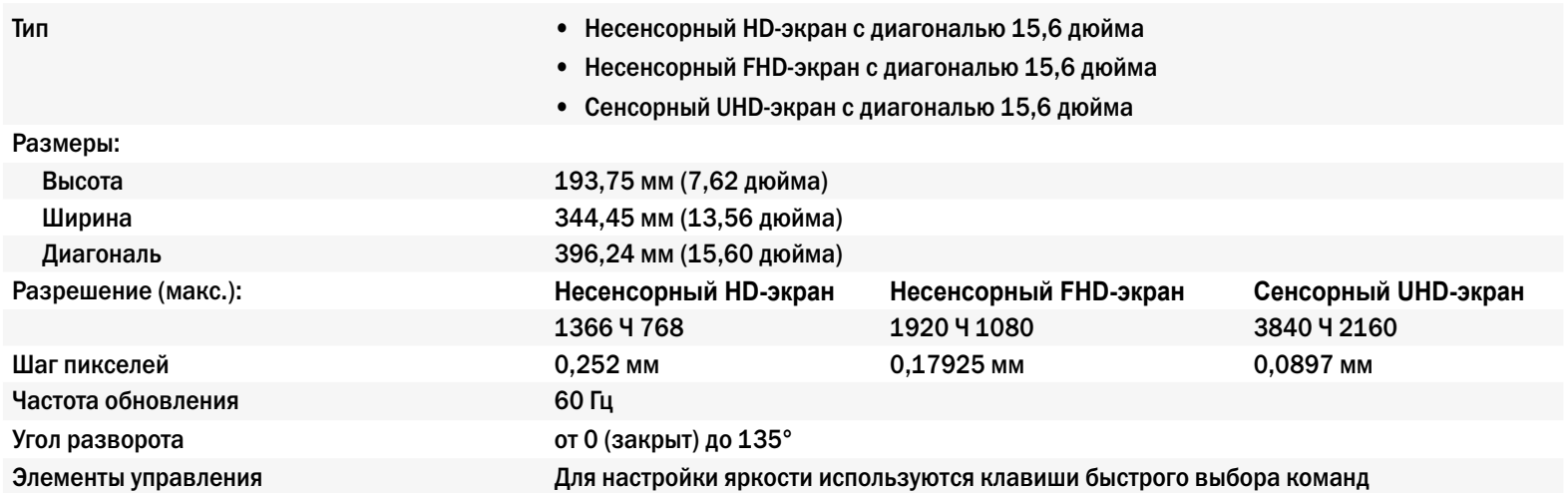

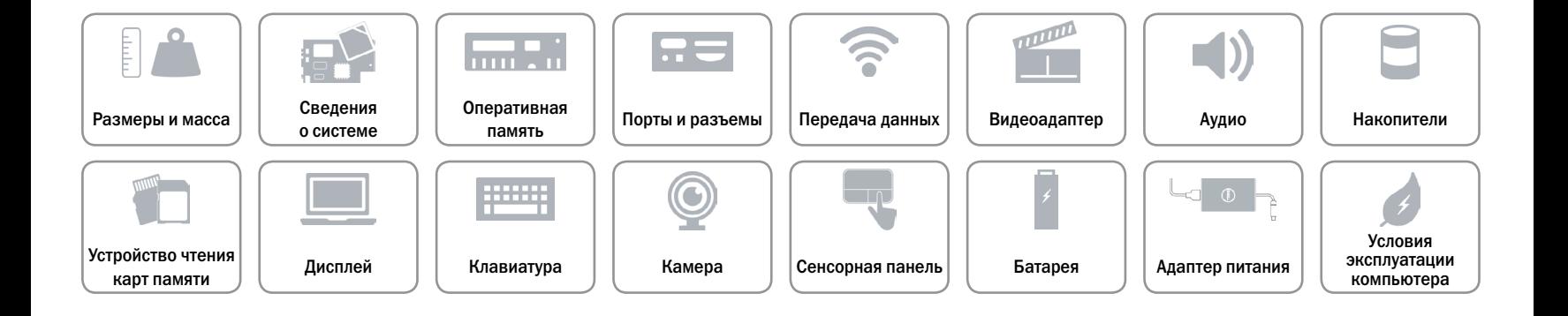

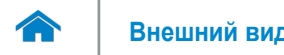

# <span id="page-16-0"></span>**Клавиатура**

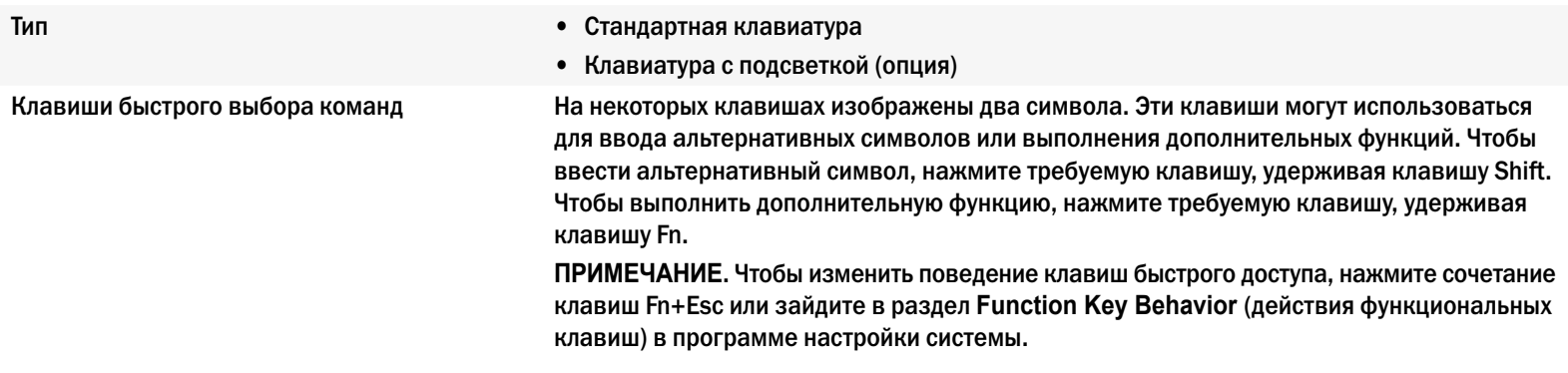

[Клавиши быстрого выбора команд](#page-17-0).

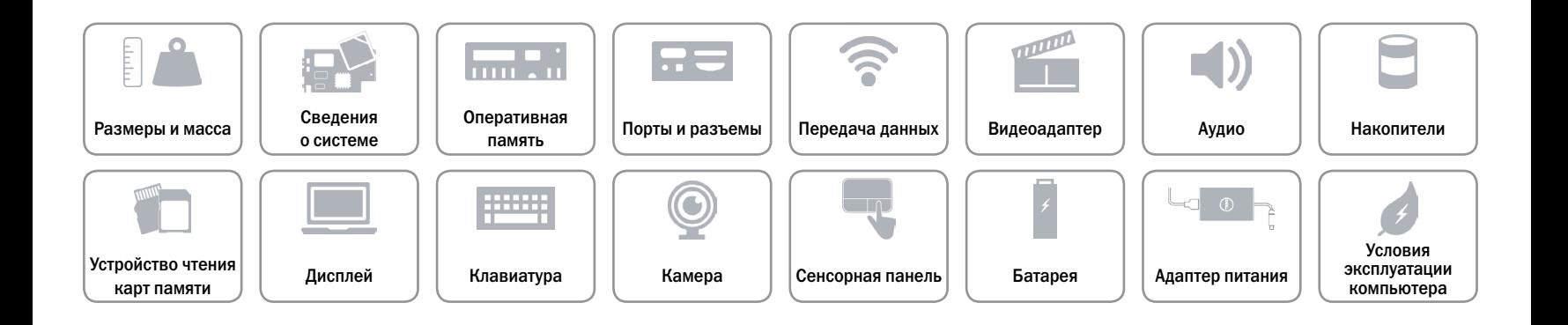

# <span id="page-17-0"></span>**Клавиши быстрого выбора команд**

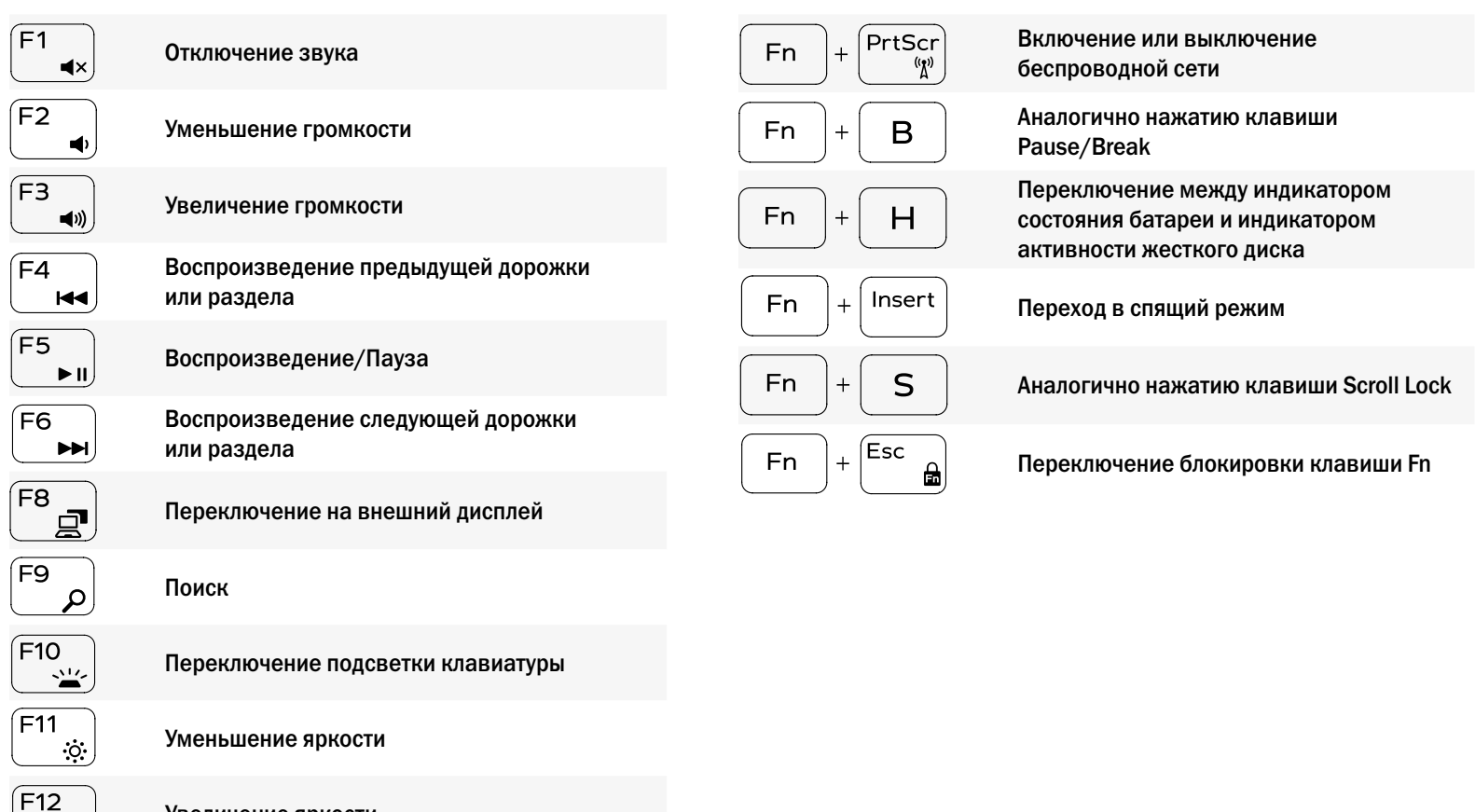

Увеличение яркости

 $\ddot{\bullet}$ 

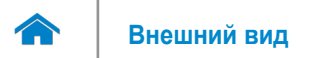

# <span id="page-18-0"></span>**Камера**

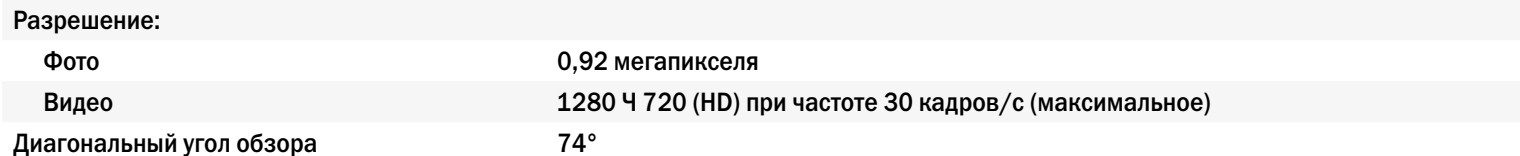

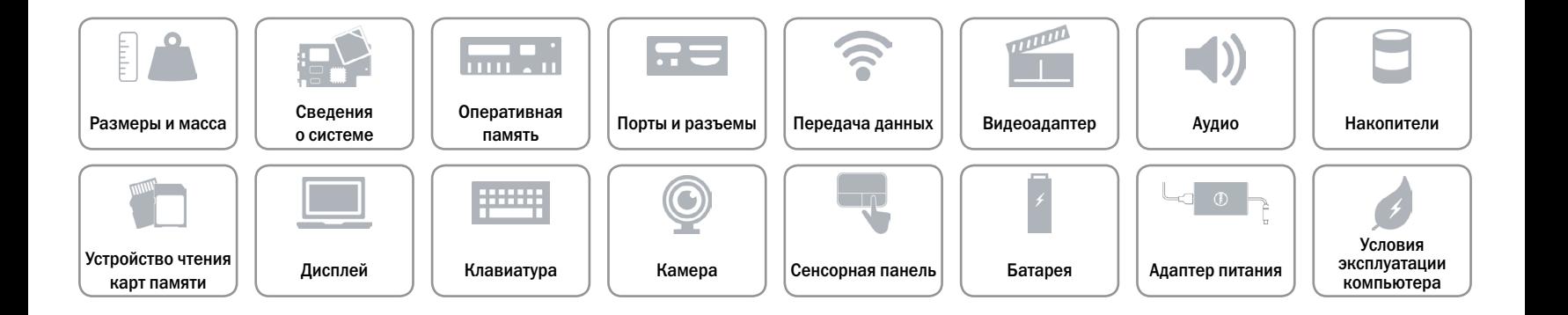

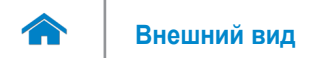

# <span id="page-19-0"></span>**Сенсорная панель**

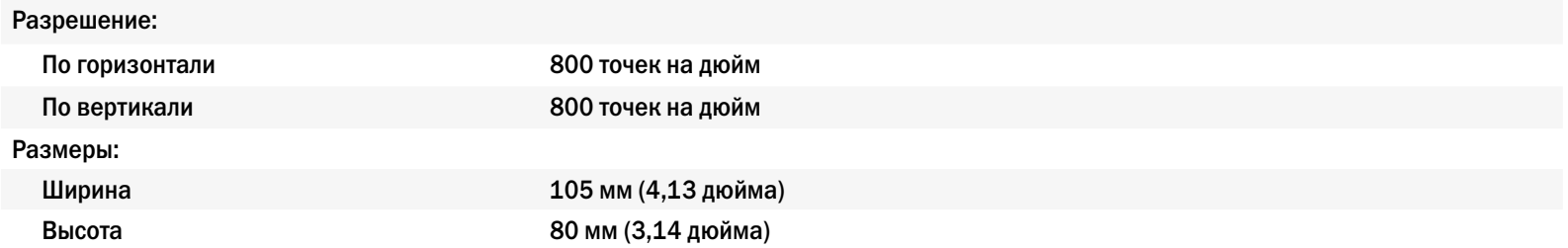

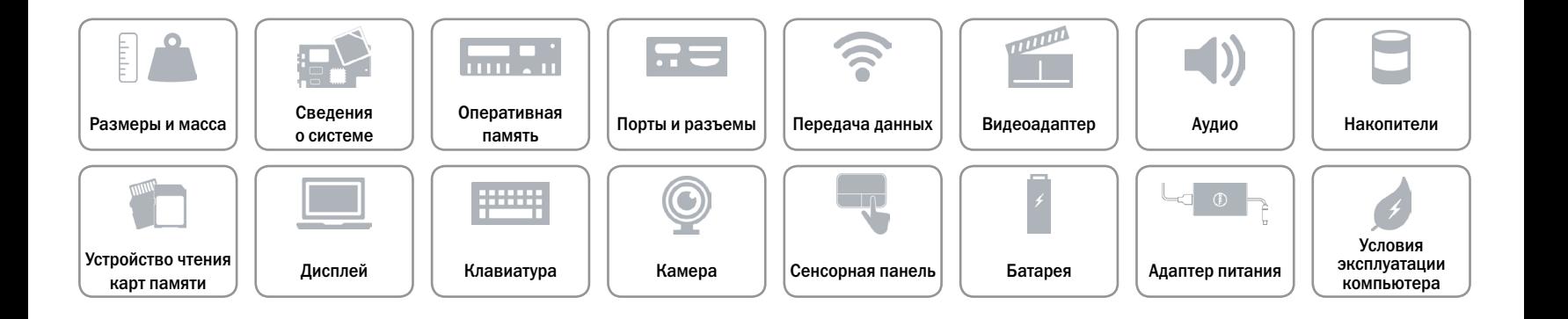

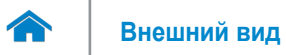

# <span id="page-20-0"></span>**Батарея**

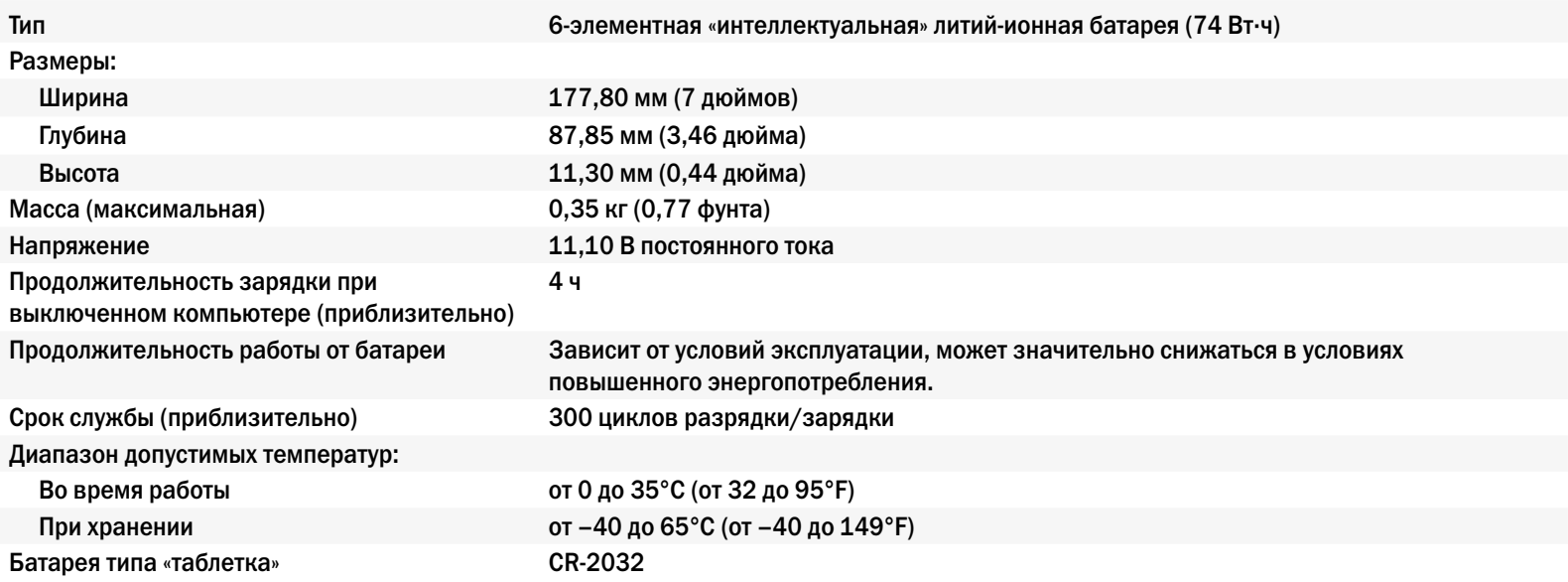

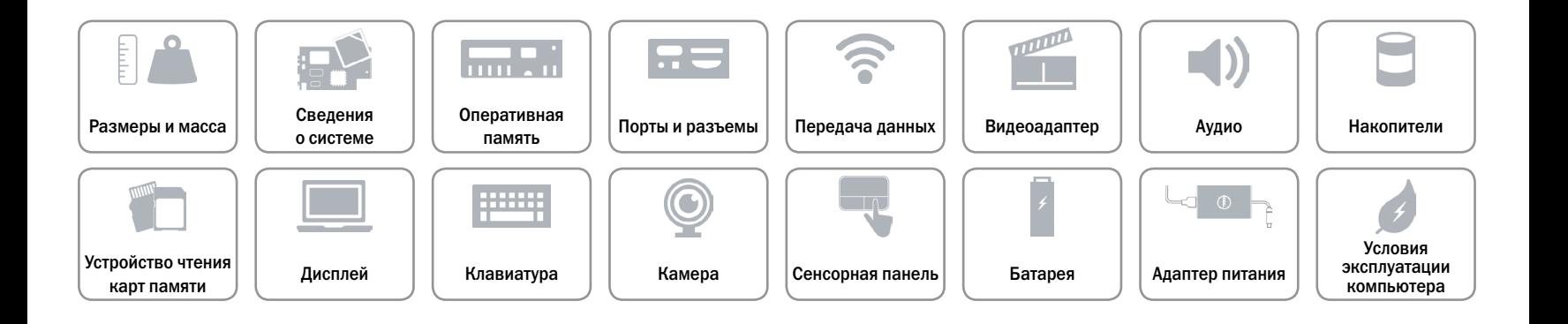

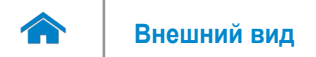

# <span id="page-21-0"></span>**Адаптер питания**

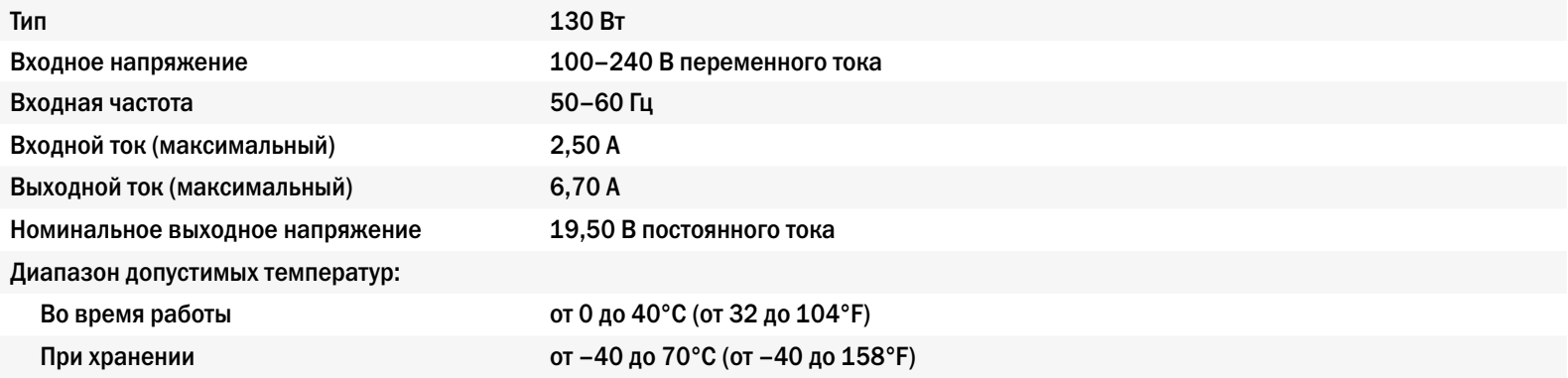

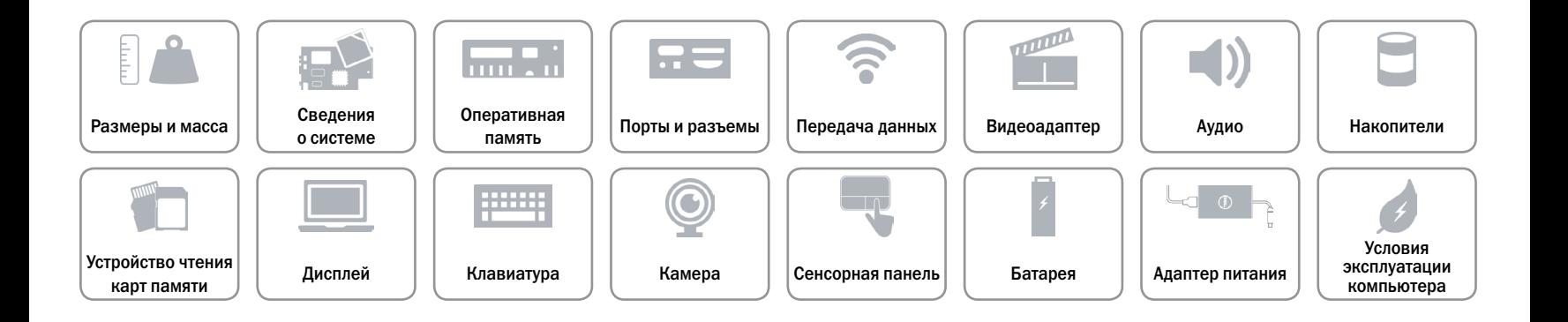

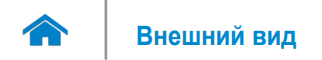

# <span id="page-22-0"></span>**Условия эксплуатации компьютера**

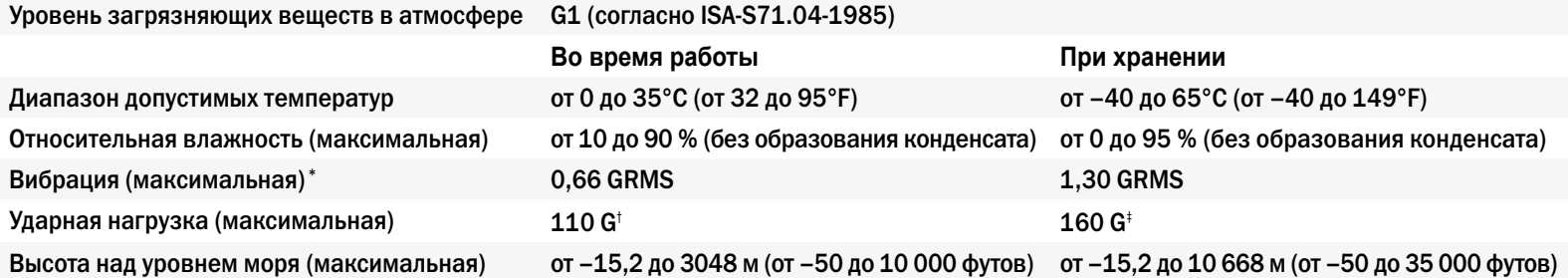

\* Измерения были выполнены с помощью случайного набора вибрационных частот, имитирующих условия работы пользователя.

† Определено для полусинусоидального импульса длительностью 2 мс при работающем жестком диске.

‡ Определено для полусинусоидального импульса длительностью 2 мс при припаркованной головке жесткого диска.

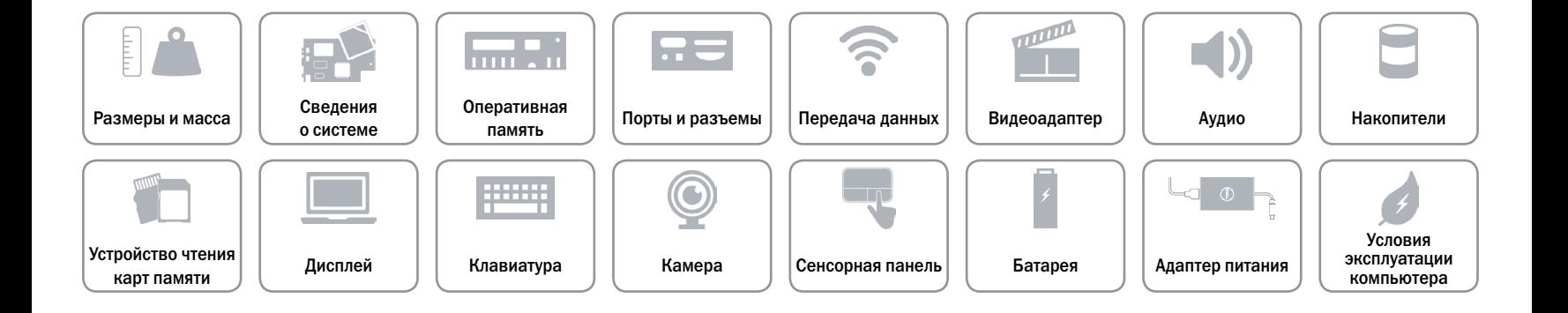